### **RANCANGAN SISTEM INFORMASI PENJUALAN PADA RIVER SIDE STORE SAMARINDA MENGGUNAKAN MACRO MICROSOFT EXCEL**

### *DESIGNING SALES INFORMATION SYSTEM AT RIVERSIDE STORE SAMARINDA USING MACRO MICROSOFT EXCEL*

#### **Ibrahim Musa1\* , E. Retno Maninggarjati2**

*1,2Politeknik Negeri Samarinda, Jl. Dr. Ciptomangunkusumo, Samarinda*

*\* E-mail: ibrahimmusa@polnes.ac.id*

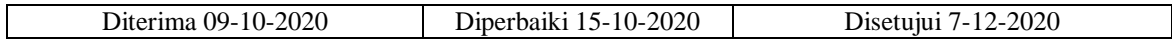

#### **ABSTRAK**

*Penelitian dengan judul "Rancangan Sistem Informasi Penjualan Pada Riverside Store Samarinda Menggunakan Macro Microsoft Excel" didasari pekembangan IPTEK bidang pengolahan data secara otomotisasi dalam upaya untuk menanggulangi keterlambatan proses administrasi penjualan pada Riverside Store Samarinda sebagai unit usaha ritel. Proses pencatatan transaksi penjualan UMKM meliputi pencatatan data barang masuk, penjualan barang dagangan, proses pelaporan transaksi penjualan dan mencetak Nota Penjualan. Riverside Store Samarinda masih menggunakan cara manual dan belum menggunakan aplikasi komputer yang terintegrasi sehingga sering terjadi permasalahan diantaranya, sulit mencari data dalam berkas yang tertumpuk dan perhitungan-perhitungan hasil usaha yang akan berdampak kepada biaya dan waktu yang cukup lama serta menguras tenaga. Oleh karena itu diperlukan suatu pengembangan atau pembuatan software aplikasi terpadu yang mudah digunakan untuk memproses segala transaksi penjualan dan laporan yang dibutuhkan secata otomatis, cepat dan akurat. Metode pendekatan yang digunakan adalah metode Waterfall atau juga dinamakan sebagai siklus hidup klasik (classic life cycle), dimana metode ini menggambarkan pendekatan secara sistematis yang cocok pada pengembangan sistem informasi berbasis komputer berupa perangkat lunak. Tahapan-tahapan yang akan digunakan dalam proses perancangan sistem aplikasi antara lain identifikasi masalah, menganalisa prosedur dan sistem pengolahan data keuangan, merancang Data Flow Diagram (DFD), menulis program dengan bahasa Macro Visual Basic for Application (VBA) Microsoft Excel, merancang Form-form inputan data, nota penjualan dan model output laporan. Dengan menerapkan sistem informasi penjualan ini maka seluruh proses pengolahan data stock, pembelian, penjualana barang dagangan dapat dilakukan dengan cepat, akurat dan praktis sehingga mempercepat proses pelayanan pelanggan dan akhirnya akan meningkatkan omset penjualan.*

*Kata Kunci: Rancangan, Sistem Informasi Penjualan, Macro Microsoft Excel, VBA*

#### *ABSTRACT*

*The research entitled "Designing Sales Information System at Riverside Store Samarinda using Macro Microsoft Excel" is based on the development of science and technology in the field of automated data processing in an effort to overcome slows in the sales administration process at Riverside Store Samarinda as a retail business unit. The process of recording sales transactions includes recording incoming goods, selling merchandise, reporting sales transactions and printing Sales Receipts. Riverside Store Samarinda still used manual process is no integrated computerized application. This leads to some problems, among of which are difficulty in searching data in the pilled files and calculations of business outcomes; these will effect on much costs and longer time as well as more exhausting. Thus, it is necessary for a development or creation of integrated application that is easy to be used to process all required reports in an automatic manner. The approach method used is the Waterfall model or also known as the classic life cycle, where this method describes a systematic approach that is suitable for developing computer-based information systems in the form of software. There are some stages taken in the designing process* 

*of the application system, namely identification problems, analyzing financial data processing system and procedure, designing Data Flow Diagram (DFD), writing down the program in Macro Visual Basic for Application (VBA) Microsoft Excel, designing forms of data inputs and designing report output model. By applying this Integrated Information System, then all of the processing processes of purchase and sales data can be conducted in a fast and accurate practically so as to speed up the customer service process and ultimately increase sales turnover.*

*Keywords: Designing, Sales Information System, Macro Microsoft Excel, VBA*

# **PENDAHULUAN**

Perkembangan usaha di sektor perdagangan saat ini mengakibatkan terjadinya persaingan yang begitu ketat. Perusahaan dengan kapasitas Usaha Mikro, Kecil, dan Menengah (UMKM) merupakan sektor ekonomi yang diandalkan dalam perekonomian nasional. Berbagai cara pun harus diterapkan dengan harapan dapat bertahan dalam dunia usaha dan menjadi perusahaan yang terdepan dalam memenuhi kebutuhan masyarakat terutama dalam masa pendemi *COVID-1*9 saat ini. Undang Undang Republik Indonesia No. 20 Tahun 2008 tentang UMKM mendefinisikan UMKM adalah usaha ekonomi produktif yang berdiri sendiri, yang dilakukan oleh orang perorangan atau badan usaha yang memenuhi kriteria usaha kecil. Menurut Kemenkop UMKM [1] bahwa jumlah pelaku usaha di kelas UMKM di Indonesia pada tahun 2019 terdapat sekitar 59,2 juta unit. Dari jumlah tersebut di Kalimantan Timur angka UMKM mencapai 302.527 unit dimana terdapat 68.795 unit adalah bergerak di bidang perdagangan [2].

Pemilihan obyek penelitian sebagai mitra adalah UMKM River Side Store Samarinda yang bergerak dalam bidang perdagangan ritel pakaian (distro) ini adalah karena pada saat ini penjualan pakaian seperti baju kaos, celana , sepatu, tas dan asesories lainnya dengan desain kekinian semakin marak disukai oleh kalangan milineal. Riverside Store tergolong usaha Kecil yang memiliki asset senilai lebih dari Rp 50.000.000,00 dengan memiliki jumlah penjualan di atas Rp 300 juta dan tidak lebih dari Rp 2,5 milyar sesuai dengan ketentuan UUD RI No 20 tahun 2008 [3] tentang Usaha Mikro Kecil dan Menengah pada bab 4 pasal 6 poin 2.

Permasalahan yang sering terjadi pada UMKM adalah masalah pengelolaan keuangan dan non-keuangan yang meliputi sistem manajerial, permodalan, pemanfaatan teknologi informasi, dan pemasaran [4]. Kurangnya kemampuan dalam merencanakan dan mengelola keuangan serta pencatatan

transaksi keuangan yang baik dan akurat membuat pelaku UMKM mengalami kesulitan dalam mempertahankan eksistensi usaha jangka Panjang [5,6]. Penggunaan perangkat komputer dalam menjalankan sebuah sistem informasi pengolahan data penjualan dan persediaan barang diharapkan dapat memberikan keuntungan bagi pelaku UMKM [7].

Pemanfaatan teknologi informasi di dalam suatu organisasi perusahaan dapat menyediakan berbagai contoh sukses yang memberikan keuntungan, baik kepada organisasi itu sendiri maupun kepada karyawan yang bekerja. Fokus perhatian kita adalah bahwa penggunaan Sistem Informasi dalam suatu organisasi atau perusahaan merupakan hal yang sangat penting dari pada sekedar menjalankan dan menggunakan produk sistem informasi, akan tetapi juga dapat merubah cara berpikir dan kinerja karyawan [8]. Di Indonesia, kebanyakan pelaku UMKM sudah memiliki komputer, namun sebatas untuk mendukung jenis usaha mereka, seperti mencetak laporan, gambar atau foto, dan mengakses internet [9]. Pemakaian komputer semacam ini masih sebatas cara interaktif dan belum maksimal baik dalam melakukan pencatatan data transaksi maupun proses pelaporannya. Sehingga pelaku atau pemilik UMKM belum mendaptkan informasi yang cepat dan akurat atas laporan hasil usahanya.

Pemakaian komputer sebagaimana pelaku UMKM dijelaskan terdahulu perlu ditingkatkan menjadi lebih maksimal dengan sistem informasi yang ter-otomatisasi terutama dalam mengolah data pembelian, penjualan dan persediaan barang, sehingga peng-inputan data dan pencetakan nota dan laporan lebih cepat. Dengan cara otomatisasi, maka proses penyajian informasi akan memberikan informasi kepada pemilik UMKM mengenai saldo persediaan barang dagangan, laporan penjualan ataupun laporan laba kotor penjualan setiap saat.

## **Ruang Lingkup Penelitian**

Riverside Store Samarinda adalah salah satu pelaku UMKM dalam menjalakan usahanya masih menggunakan cara manual, yaitu dengan mencatat transaksi harian belum menggunakan komputer. Hal ini mengakibatkan lambatnya dalam perhitungan laba atas penjualan, sehingga menghambat dalam pengambilan keputusan. Agar proses pencatatan data transaksi di dapat bekerja dengan baik, maka diperlukan suatu rancangan sistem informasi yang merupakan kombinasi teratur dari *brain*, *hardware, software* dan jaringan komunikasi [10].

Perancangan dan pembangunan suatu aplikasi sistem informasi terpadu menggunakan perangkat yang sudah ada yaitu *Microsoft Excel* akan lebih sesuai dengan kebutuhan pelaku UMKM dan akan memberikan persepsi pemanfaatan kecanggihan teknologi yang berpengaruh terhadap kinerja karyawan. Proses bisnis UMKM seharusnya dilakukan dengan sistem administrasi keuangan yang lebih baik [11]. Sebagai contoh jumlah transkasi penjualan diperlukan sistem pencatatan baik penambahan persediaan barang saat terjadi pembelian maupun pengurangan saat terjadi penjualan. Untuk itu dibutuhkan sistem pencatatan yang cepat dan akurat.

Sehubungan dengan pengembangan sistem informasi UMKM yang berbasis komputer, *software* yang digunakan adalah *Spreadsheet Microsoft Excel.* Dimana dikenal bahwa *software* ini cukup murah dibandingkan dengan sekian banyak alternative pemilihan aplikasi. Aplikasi yang dibuat dengan menggunakan *Macro Microsoft Excel* dimana proses pencatatan administrasi keuangan dapat dilakukan secara otomatisasi menggunakan bahasa *visual basic* atau dikenal dengan nama *Macro Visual Basic for Applicaton* (VBA). Otomatisasi pekerjaan yang dimaksud khususnya pada *Microsoft Excel* dapat dilakukan beberapa cara, yang salah satunya yaitu dengan menggunakan macro. Menurut Sardi [12] menyatakan bahwa "*Macro* adalah kumpulan beberapa perintah dan fungsi yang digabung menjadi sebuah perintah utama untuk menyelesaikan suatu tugas atau pekerjaan secara otomatis". Selanjutnya Sardi [12] bahwa pengertian Visual Basic for Application (VBA) adalah "kombinasi yang terintegrasi antara lingkungan pemrograman (*visual basic editor*) dengan bahasa pemrograan (*visual basic*) yang memudahkan user untuk mendesain dan

membangun program *visual basic* dalam aplikasi utama Microsoft Office". Aplikasi yang menggunakan *VBA Excel* secara optimal ini dikenal dengan baik untuk mengolah data pada bidang administrasi persediaan barang (*stock),* penjualan dan pembelian barang , mencetak Nota Penjualan dan mengolah laporan keuangan yang dapat menyiapkan laporan laba usaha [13].

### **Batasan Penelitian**

Berdasarkan latar belakang dan ruang lingkup penelitian di atas, maka penelitian ini dibatasi dengan menganalisa kejadian transkasi pembelian dan penjualan seraca tunai dan merancang sistem penjualan barang dalam suatu aplikasi *spreadsheet Microsoft Office Excel* serta merancang form-form inputan data dan layout output yang diperlukan.

Adapun batasan masalah pada penelitian ini sebagai berikut:

- 1) Aplikasi ini merupakan program aplikasi Sistem Informasi Penjualan untuk UMKM unit usaha ritel yang berisi modul master data, transaksi pembelian maupun penjualan barang, dan mencetak nota penjualan, mencetak laporan saldo persediaan barang, laporan pembelian, laporan penjualan dan laba kotor penjualan.
- 2) Aplikasi Sistem Informasi Penjualan ini masih bersifat *client-server* atau tidak berbasis *web*.
- 3) Desain perangkat lunak menggunakan *Visual Basic for Application Macro Microsoft Excel* versi 2010 atau versi yang lebih tinggi.

## **METODE PENELITIAN**

Penelitian ini akan menggunakan metode kombinasi (*mixed methods*) dengan pendekatan model Sequential Explanatory Disign. Pendekatan ini diawali dengan pengumpulkan informasi dengan metode penelitian kuantitatif pada tahap pertama, dan diikuti pengumpulan dan analisis data kualitatif pada tahap kedua, guna memperkuat hasil penelitian kuantitatif yang dilakukan pada tahap pertama. [14]

### **Teknik Pengumpulan Data**

Pengumpulan informasi atau data dilakukan agar dapat diperoleh hasil yang akurat dan valid secara maksimal. [15]. Teknik pengumpulan data meliputi: 1) **observasi***,* yakni melakukan pengamatan dengan cara mengamati aktivitas transaksi yang sedang berjalan sekaligus pengambilan data yang diperlukan dalam rangka merancang dan membuat sistem aplikasi penjualan; 2) **wawancara**, yakni melakukan tanya jawab kepada pengelola UMKM Riverside Store Samarinda untuk mendapatkan data mengenai proses bisnis.

#### **Metode Pengembangan Sistem**

Motode pengembangan sistem informasi penjualan pada UMKM Riverside Store Samarinda yang digunakan adalah metode *Waterfall* atau juga dinamakan sebagai siklus hidup klasik (*classic life cycle*), dimana metode ini menggambarkan pendekatan secara sistematis yang cocok pada pengembangan sistem informasi berbasis komputer berupa perangkat lunak. Cara desain metode ini dimulai dengan spesifikasi kebutuhan pengguna, lalu berlanjut melalui tahapan perencanaan (*planning*), pemodelan (*modeling*), konstruksi (*construction*), serta penyerahan sistem ke pada pengguna (*deveployment*), yang diakhiri dengan dukungan pada perangkat lunak lengkap yang dihasilkan [16]. Tahapan metode *Waterfall* dapat dilihat pada gambar-1.

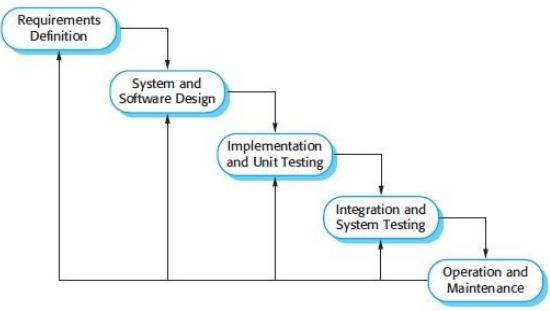

Gambar 1. Metode Waterfall

Metode *Waterfall* dalam pengembangan-nya memiliki tahapan yang berurut Bassil [17] yaitu: a) *Requirement Definition*. Tahap ini pengembang sistem diperlukan komunikasi yang bertujuan untuk memahami perangkat lunak yang diharapkan oleh pengguna. Informasi yang diperoleh dari hasil wawancara kemudian dianalisis untuk mendapatkan data yang dibutuhkan oleh pengguna; b*) Software and Software Design.* Jenis kebutuhan dari fase (a) dipelajari untuk menentukan perangkat keras (*hardware)* dan sistem persyaratan lainnya guna menentukan pendefinisian arsitektur sistem secara keseleruhan; c) *Implementation and Unit Testing*. Pada tahap ini desain program diterjemahkan ke dalam kode-kode bahasa pemograman yang sudah ditentukan. Program yang dibangun langsung dikembangan dan diuji untuk sebagai unit testing; d) *Integration and System Testing.* Penyatuan unitunit yang dikembangkan dalam tahap implementasi diintegrasikan ke dalam sistem setelah pengujian yang dilakukan masing masing unit untuk

mengecek setiap kegagalan yang terjadi; e) *Operation and Maintenance.* Mengoperasikan program aplikasi yang sudah jadi, dijalankan serta dilakukan pemeliharaan sampai aplikasi benarbenar dapat digunakan.

#### **Desain Alur Program Aplikasi**

Alur rancangan program aplikasi sistem informasi penjualan terdiri dari *Data Flow Diagram* (DFD) Level 0, *Data Flow Diagram* (DFD) Level 1, *Data Flow Diagram (DFD)*  Level 2, dan *Entity Relationship Diagaram (ERD).*

### **Penulisan Program**

- 1) Menu *Tools* khususnya *macro* yang digunakan untuk melakukan perekaman perinta h-perintah yang telah dirancang sesuai dengan keinginan.
- 2) Pemformatan perintah yang digunakan yaitu *font, border, drawing, alignment.*

#### **Perintah Program Macro Microsoft Excel**

 Perintah yang terdapat dalam *Macro Excel* yang terdiri dari:

- 1) *Input Box*, digunakan untuk memasukkan informasi tertentu ke dalam suatu sel atau suatu variabel, dan tampilannya hanya dapat dimunculkan satu persatu.
- 2) *UserForm*, digunakan untuk membuat dan mendesain form-form yang berupa kotak dialog agar para pemakai dapat berinteraksi melalui tampilan form-form.
- 3) *Properties*, berfungsi untuk menampilkan berbagai macam *property* yang melekat pada sebuah objek.
- 4) *MsgBox* (pesan, tombol, judul, bantuan, konteks) digunakan untuk menampilkan pesan pilihan pada *user* untuk melanjutkan atau membatalkan proses, menampilkan pesan terjadinya kesalahan pada program, serta menampilkan pesan sudah selesainya suatu program dan menempilkan pesan setuju atau tidaknya data untuk dihapus.
- 5) *Data Filter*, digunakan untuk memposting atau menjabarkan data sesuai dengan kriteria yang telah dimasukkan atau diperintahkan.
- 6) *Range ("sel").Select*, maksudnya untuk memilih sel.
- 7) *Range ("sheet").Select*, maksudnya perintah untuk memilih sel yang aktif.
- 8) *Active*, maksudnya mengaktifkan suatu objek.
- 9) *Active Offset(1,0).Select,* maksudnya adalah turun satu baris pada kolom yang sama.
- 10) *Active Offset(0,1).Select*, maksudnya adalah berpindah satu kolom ke kanan.
- 11) *Select,* memilih suatu objek.
- 12) *Selection.end(xlDown).Select*, untuk pengi-sian kebawah akhir data.
- 13) *Hide,* maksudnya untuk menyembunyikan objek.
- 14) *Show*, maksudnya untuk menampilkan objek.

### **HASIL DAN PEMBAHASAN**

Tahapan kegiatan dalam merancang aplikasi system informasi penjualan pada UMKM River Store Samarinda adalah sebagai berikut:

1. *Requirement Defintinition.* Pada tahap ini, penulis melakukan analisa kebutuhan sistem dan diperoleh data berupa: 1) master data barang (*stock*); 2) transaksi pembelian (*Purchase)* dan 3) transaksi penjualan (*Sales).*

2 S*ystem dan Software.* Pada tahap ini, penulis menggunakan *Data Flow Diagram* (DFD) sebagai perangkat analisis dan perancangan terstruktur yang memungkinkan penganalisis sistem memahami sistem dan sub sistem secara visual sebagai salah satu rangkaian aliran data yang saling berkaitan. DFD adalah sebuah teknis grafis dengan model logika yang menggambarkan aliran informasi dari mana asal data, dan kemana tujuan data yang keluar dari sistem informasi, selanjutnya dimana data disimpan, proses apa yang menghasilkan data tersebut, dan interaksi antara data yang disimpan [18].

Perancangan gambar DFD dapat dilakukan dengan berpedoman kepada langkah-langkah berikut Jogiyanto [19]: a) identifikasi external entity; b) identifikasi semua input dan output yang terlibat dengan kesatuan luar; c) gambarlah terlebih dahulu suatu diagram konteks (*context diagram*); d) gambarlah bagan berjenjang (*hierarchy chart*). Untuk mempersiapkan penggambaran DFD ke level-level lebih bawah lagi; e) gambarlah sketsa DFD untuk overview diagram (level 0); f) gambarlah DFD untuk level-level berikutnya (1,2, dst); dan g) gambarlah DFD gabungan semua level.

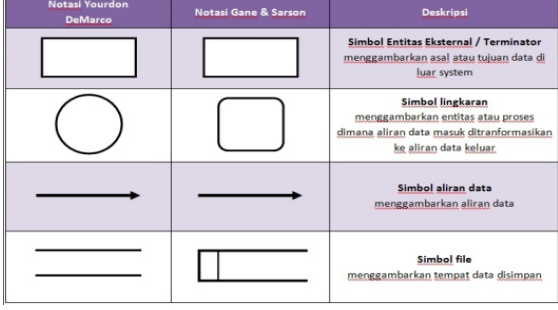

**Gambar 2 : Simbol DFD**

Langkah berikut adalah menentukan input/output data untuk masing-masing external entity untuk DFD pada Riverside Store Samarinda, yaitu: *Supplier,* Karyawan, *Customer* dan Barang. Kemudian digambarkan konteks diagram level 0,1 dan 2 berikut:

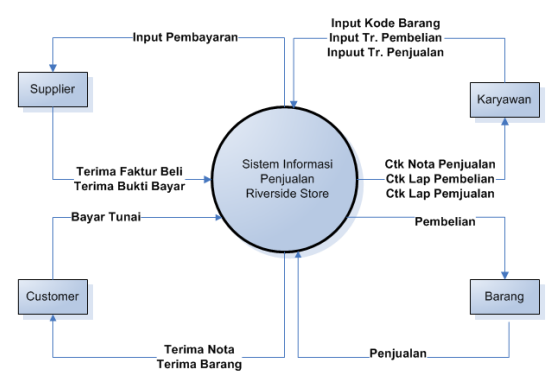

Gambar 3: DFD Sistem Informasi Penjualan Riverside Store (Level 0)

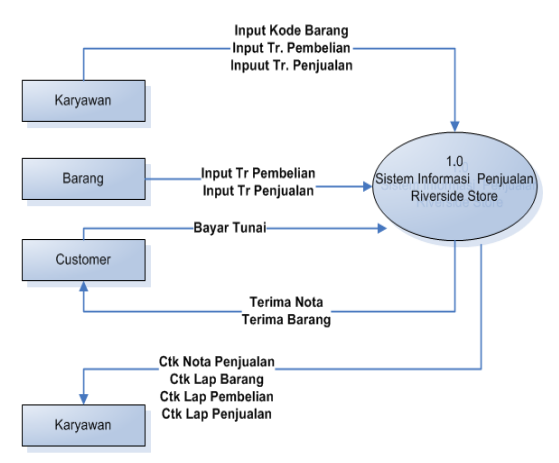

Gambar 4: DFD Toko Riversid Store (Level 1)

Data Model digunakan untuk menggambar-kan alur database yang akan terbentuk dalam perancangan Sistem Informasi Penjualan (*Point Of sale).*

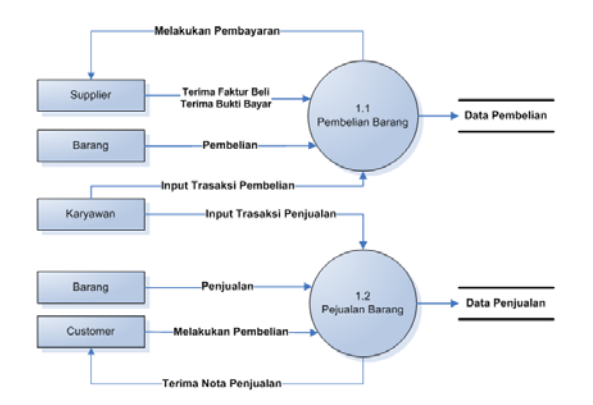

Gambar 5: DFD Penjualan Toko Riverside Store (Level 2)

*Entity Relational Diagram (ERD)* adalah salah satu alat untuk menganalisis perancangan yang menggambarkan relasi antara data store yang ada dalam diagram arus [20] pada UMKM Riverside Store Samarinda berikut ini.

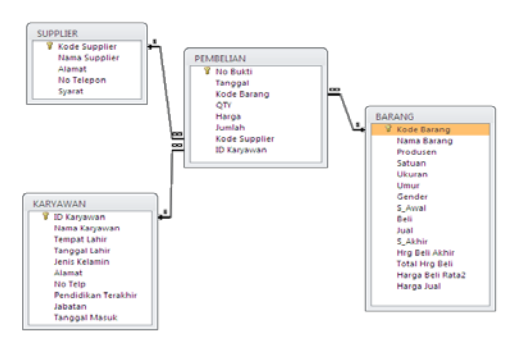

Gambar 6: ERD Pembelian

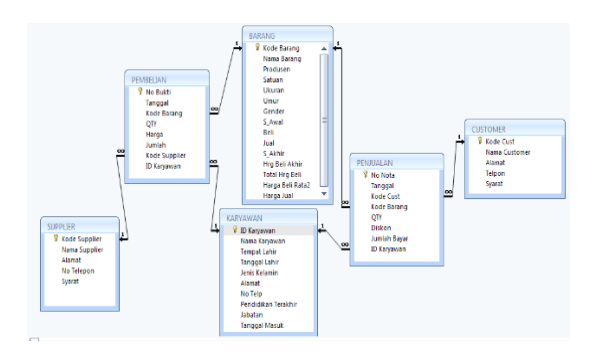

Gambar 7: ERD Penjualan

*3. Implementation and Unit Testing.* Tahapan implementation dimana dilakukan disain perangkat lunak menggunakan *Macro Microsoft Office*, yaitu dengan *Record Macro* dan desain form dengan fasilitas *UserForm.*

**a. UserForm.** *UserForm* adalah fasilitas yang disediakan di dalam aplikasi *Microsoft Visual Basci for Application Excel* yang dalam bentuk form untuk menggambar bentuk tampilan dan imputan data.

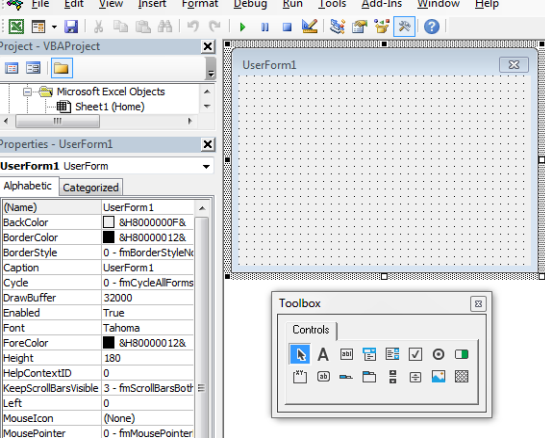

Gambar 8: UserForm

**b. DashBoard**. Desain *Dash Board* melalui *UserForm* adalah tampilan menu utama aplikasi.

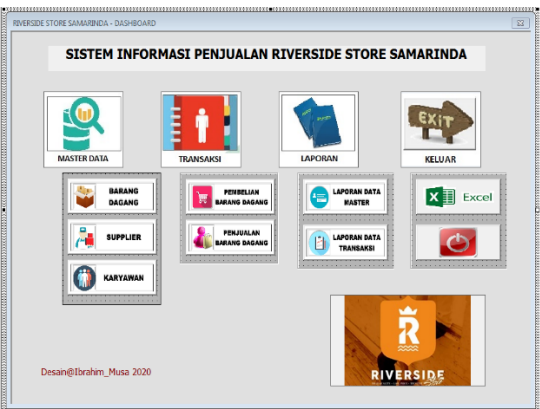

Gambar 9: Desain Dash Board

**b. Form Pembelian**. Desain Form Pembelian melalui *UserForm* adalah tampilan Form inputan data pembelian barang dari supplier.

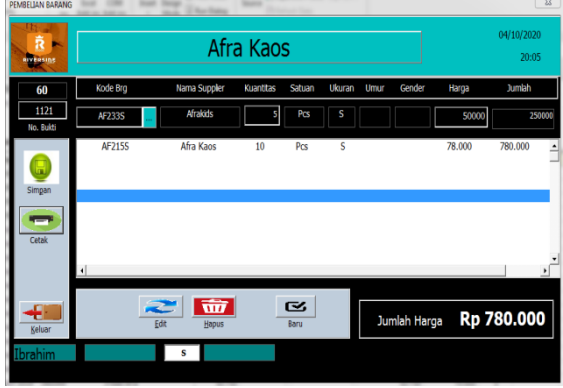

Gambar 10: Form Pembelian

**d. Form Penjualan**. Desain Form Penjualan melalui *UserForm* adalah tampilan Form inputan data penjualan kepada customer.

| <b>POINT OF SALE</b><br>Ř<br>RIVERSIDE              | <b>TOTAL</b>                                                                                                    | 04/10/2020<br><b>Rp 201.180</b><br>20:08:37 |                      |                                   |              |                            |                     |                                           |                          |
|-----------------------------------------------------|----------------------------------------------------------------------------------------------------|---------------------------------------------|----------------------|-----------------------------------|--------------|----------------------------|---------------------|-------------------------------------------|--------------------------|
| No Urut Ziem Terjual<br>117<br>Nemor NOTA<br>000030 | Kode Barano<br>No<br><b>AF215M</b><br>1<br>$\overline{\mathbf{z}}$<br>AF233XL                                                                    | Nama Barang<br>Afra Kans<br>Afra Kane       | Satuan<br>Pre<br>Dre | <b>Ukuran Kuanttas</b><br>м<br>Y. | 1            | Harga<br>91,000<br>112,000 | Dskon<br>1.820<br>× | hmbh<br>89.180<br>112,000                 | Remark<br>$115 -$<br>116 |
| $\approx$<br>Proses<br><b>T+</b><br>RASH            | $\left  \cdot \right $<br><b>Diskon</b><br><b>Jumlah Diskon</b><br>QTY<br>Harga<br>Kode<br>AF215M<br>91000<br>1<br>$0 -\%$<br>Λ<br><b>Barang</b> |                                             |                      |                                   |              |                            |                     |                                           |                          |
| z<br>Bayer<br>نید                                   | Afra Kaos Pcs                                                                                                    |                                             |                      |                                   |              |                            |                     | Jumlah Harga<br>203000<br>Diskon ( )<br>n |                          |
| Ostak<br>€                                          | <b>EBANK</b><br>Rp 91,000                                                                                                    |                                             |                      |                                   |              |                            |                     | Jumlah Dibayar<br>201180                  |                          |
| Keluar<br>Ibrahim                                   |                                                                                                    |                                             |                      |                                   | <b>MEXIT</b> | <b>Jml Stock</b><br>s      | 45<br>Kemballan     | <b>Dibavar Tunai</b>                      |                          |

Gambar 11: Form Penjualan

**e. Desain Nota Penjualan**. Setiap pelangan akan mendapat print out Nota penjualan.

|                 |                                     |                 | c                                                                               | Ð   | я                 | F            | G       | н             |                     |
|-----------------|-------------------------------------|-----------------|---------------------------------------------------------------------------------|-----|-------------------|--------------|---------|---------------|---------------------|
| 1               |                                     |                 | RIVERSIDE STORE SAMARINDA                                                       |     |                   |              |         |               | Tanggal: 04/10/2020 |
| 2               | Jl. Kadrie Oening<br>Kepada Yth:    |                 |                                                                                 |     |                   |              |         |               |                     |
| 3               | Samarinda                           |                 |                                                                                 |     |                   |              |         |               |                     |
| 4               | <b>RIVERSIDE</b><br>NOTA PENJIJALAN |                 |                                                                                 |     |                   |              |         |               |                     |
| 5               | Sales<br>Ibrahim<br>No Nota:        |                 |                                                                                 |     |                   |              |         |               | 000030              |
| 6               |                                     | Pembayar: Tunai |                                                                                 |     |                   |              |         |               |                     |
| ×               |                                     |                 |                                                                                 |     |                   |              |         |               |                     |
| 8               |                                     |                 | No KodeBRG   Nama Barang                                                        |     | Satuan Ukuran Qty |              | Harga   | Diskon 1      | Jumlah              |
| 9               |                                     | 1 AF215M        | Afra Kaos                                                                       | Pcs | W                 |              | 91.000  | $-1.820$      | 89.180              |
| 10              |                                     | 2 AF233XL       | Afra Kaos                                                                       | Pos | XL                | $\mathbf{1}$ | 112.000 |               | 112.000             |
| 11              |                                     |                 |                                                                                 |     |                   |              |         |               |                     |
| 12<br>13        |                                     |                 |                                                                                 |     |                   |              |         |               |                     |
| 14              |                                     |                 |                                                                                 |     |                   |              |         |               |                     |
| 15              |                                     |                 |                                                                                 |     |                   |              |         |               |                     |
| 16              |                                     |                 |                                                                                 |     |                   |              |         |               |                     |
| 17              |                                     |                 |                                                                                 |     |                   |              |         |               |                     |
| 18              |                                     |                 |                                                                                 |     |                   |              |         |               |                     |
| 19              |                                     |                 |                                                                                 |     |                   |              |         |               |                     |
| 20              |                                     |                 |                                                                                 |     |                   |              |         |               |                     |
| 21              |                                     |                 |                                                                                 |     |                   |              |         |               |                     |
| $\overline{22}$ |                                     |                 |                                                                                 |     |                   |              |         |               |                     |
| 23              |                                     |                 |                                                                                 |     |                   |              |         |               |                     |
| 24              |                                     |                 | Terbilang: Seratus sembilan_puluh sembilan<br>ribu tiga ratus enam puluh Rupiah |     |                   |              |         | Jumlah Harga  | 201.180             |
| 25              |                                     |                 |                                                                                 |     |                   |              |         | Diskon        | 1.820<br>199.360    |
| 26              |                                     |                 |                                                                                 |     |                   |              |         | Jumlah Bersih |                     |
| 27              |                                     |                 | Pembeli/Penerima                                                                |     |                   |              |         |               |                     |
| 28<br>29        |                                     |                 |                                                                                 |     |                   |              |         | Kasir.        |                     |
|                 |                                     |                 |                                                                                 |     |                   |              |         |               |                     |
| 30              |                                     |                 |                                                                                 |     |                   |              |         |               | Ibrahim             |
| 31              |                                     |                 |                                                                                 |     |                   |              |         |               |                     |
| 32              |                                     |                 |                                                                                 |     |                   |              |         |               |                     |

Gambar 12: Nota Penjualan

**f. Code Macro pada tombol Proses dalam Form Penjualan**. Bahasa pemograman yang digunakan adalah Macro Visual Basic for Application. Sebagai bagian code macro dapat ditampilkan dalam Tabel-1.

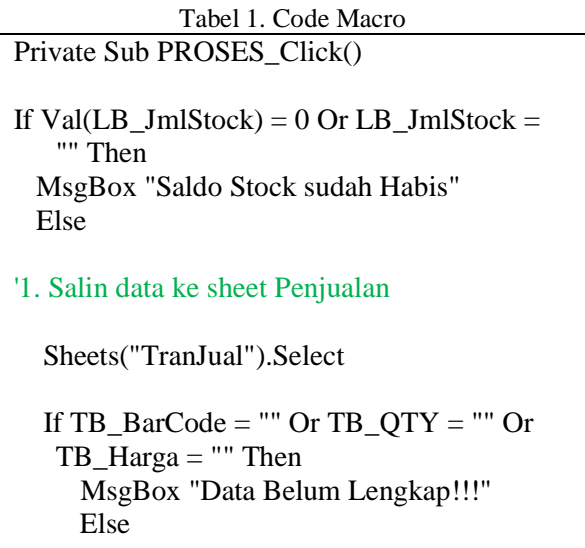

 Range("A1").Select Selection.End(xlDown).Select ActiveCell.Offset(1, 0).Select ActiveCell.Offset $(0, 0)$  = LB\_NoTran ActiveCell.Offset $(0, 1)$  = TB Nota ActiveCell.Offset $(0, 2)$  = DateValue(TB\_Tgl) ActiveCell.Offset $(0, 3)$  = TB\_NamaCust ActiveCell.Offset $(0, 4)$  = TB\_BarCode ActiveCell.Offset $(0, 5)$  = LB\_NaBRG ActiveCell.Offset $(0, 6)$  = Val(TB\_OTY) ActiveCell.Offset $(0, 7)$  = LB\_Satuan ActiveCell.Offset $(0, 8)$  = LB Ukuran ActiveCell.Offset $(0, 9)$  = LB Umur ActiveCell.Offset $(0, 10)$  = LB Gender  $ActiveCell.Offset(0, 11) =$ Val(TB\_Harga) ActiveCell.Offset $(0, 12)$  = Val(TB\_Diskon)  $ActiveCell.Offset(0, 13) =$ Val(LB\_Jml) ActiveCell.Offset $(0, 14)$  = LB Kasir  $ActiveCell.Offset(0, 15) =$ Val(LB\_HPP) ActiveCell.Offset(0, 16).Select  $ActiveCell. FormulaR1Cl = "=RC[-3]$ RC[-1]" Selection.Copy Selection.PasteSpecial Paste:=xlPasteValues ActiveCell.Offset $(0, 1)$  = TB Titipan ActiveCell.Offset $(0, 2)$  = LB KodTitip  $ActiveCell.Offset(0, 3) =$ TB\_NoMember End If '2. Filter data ke Nota Sheets("F\_Jual").Select  $Range("N2") = TB_Nota$  $Range("I1") = TB_Tg1$  $Range("C5") = LB_Kasir$  $Range("O2") = LB\_Jam$  $Range("G3") = TB_NamaCust$ If  $LB_TF = "TF"$  Then Range("C6") = "Transfer Bank"

Else

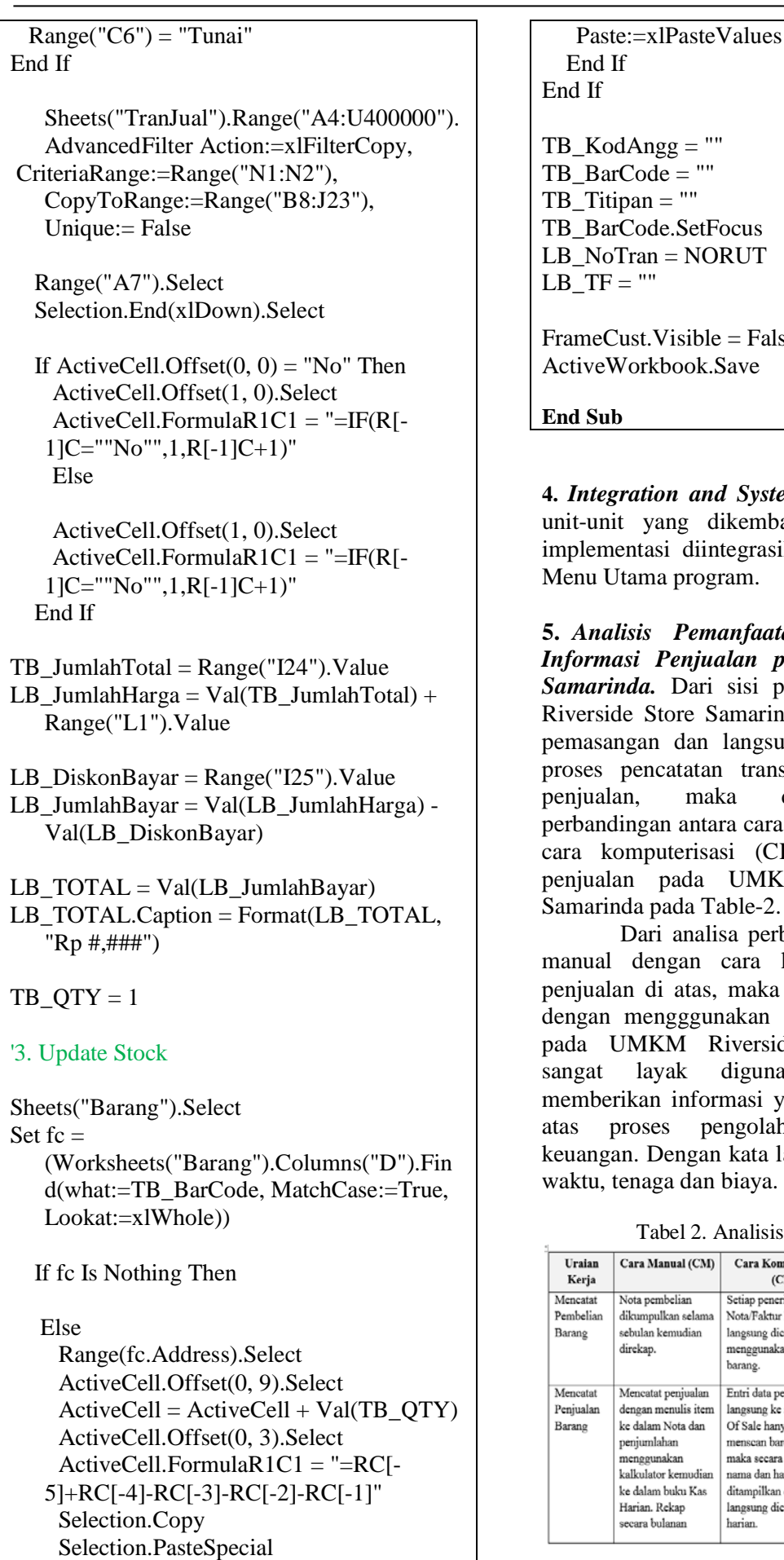

ocus RUT  $=$  False.  $S$ ave

*d* System testing. Penyatuan ikembangkan dalam tahap tegrasikan ke dalam sistem ram.

**5.** *Analisis Pemanfaatan Aplikasi Sistem Informasi Penjualan pada Riverside Store*  sisi pelaku usaha UMKM amarinda, setelah dilakukan langsung digunakan dalam transaksi pembelian dan ka dapat disimpulkan ra cara manual (CM) dengan si (CK) sistem informasi UMKM Riverside Store able-2.

sa perbandingan antara cara cara komputerisasi sistem maka sistem komputerisasi akan aplikasi macro excel liverside Store Samarinda digunakan karena akan masi yang cepat dan akurat engolahan data transaksi kata lain, dapat menghemat biaya.

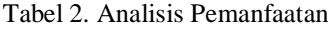

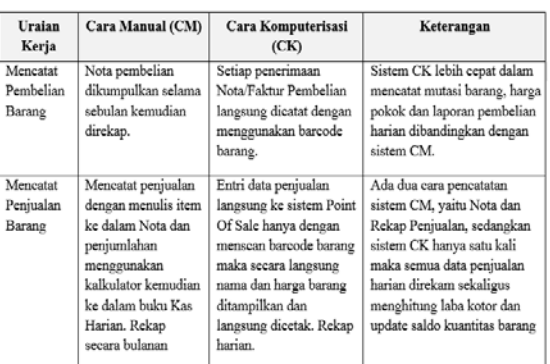

# **SIMPULAN**

- 1. Dengan menggunakan system penyimpanan database pada sistem informasi penjualan dapat memudahkan proses pengolahan data trasansaksi penjualan.
- 2. Rancangan pembuatan sistem informasi penjualan pada UMKM Riverside Store Samarinda mengggunakan *macro microsoft excel* dengan sistem otomatisasi memberikan kemudahan bagi pelaku UMKM unit usaha ritel sejenis dalam penginputan data transaksi yang sifatnya berulang-ulang seperti pembelian dan penjualan barang.

## **SARAN**

Saran yang dapat dikemukakan dari hasil penelitian ini adalah bahwa dalam pembuatan aplikasi dan implementasi sistem komputerisasi pada UMKM Riverside Store Samarinda memerlukan SDM yang mampu bekerja dengan *Microsoft Excel* dan pengetahuan akuntansi dengan dilengkapai peralatan komputer dan printer.

## **UACAPAN TERIMAKASIH**

Penulis mengucapkan terimakasih kepada Poiteknik Negeri Samarinda yang telah mendanai penelitian ini mealui DIPA 023.2.677612/2020 Tanggal 27 Desember 2019, dengan berdasarkan SK Direktur Politeknik Negeri Samarinda No. 939/PL7/LT/2020 tentang Penunjukan Penerima Dana Penelitian Skema Penelitian Prototipe Industri Bagi Dosen Politeknik Negeri Samarinda Tahun 2020.

## **DAFTAR PUSTAKA**

- [1] Kemenkop dan UMKM. *3,79 Juta UMKM Sudah Go Online* Sumber: https://www. cnnindonesia.com/ekonomi201711151610 37-78-255819/ kemenkop-ukm-379-jutaumkm-sudah-go-online/ (2019). Diakses 10/07/20.
- [2] Disperindagkop & UMKM Kaltim, *Bisnis.com 13 November 2019,* [https://kalimantan.bisnis.com/read/201911](https://kalimantan.bisnis.com/read/20191113/408/1170049/legalitas-izin-usaha-bantu-pertumbuhan-ukm-kaltim) [13/408/1170049/legalitas-izin-usaha](https://kalimantan.bisnis.com/read/20191113/408/1170049/legalitas-izin-usaha-bantu-pertumbuhan-ukm-kaltim)[bantu-pertumbuhan-ukm-kaltim](https://kalimantan.bisnis.com/read/20191113/408/1170049/legalitas-izin-usaha-bantu-pertumbuhan-ukm-kaltim) (2019). Diunggah: 10 Pebruari 2020
- [3] Republik Indonesia. UU RI No 20 Tahun 2008 Tentang *Usaha Mikro, Kecil, dan Menengah*. Sekretariat Negara. Jakarta (2008)
- [4] Sudaryanto, Ragimun, dan Wijayanti "Strategi Pemberdayaan UMKM Menghadapi Pasar Bebas Asean", *Pusat Kebijakan Ekonomi Makro, Badan Kebijakan Fiskal, Kementerian Keuangan* (2014)
- [5] I.Y. Niode. Sektor UMKM di Indonesia: Profil, Masalah dan Strategi Pemberdayaan, *Jurnal Kajian Ekonomi dan Bisnis OIKOS-NOMOS.* Vol. 2, No. 1/ Januari 2009. ISSN 1979-1607. LPPEB FIS – UNG (2009)
- [6] I.P.A. Dharmaadi dan D.P Githa. *Perancangan Aplikasi Private Mobile Cash Register Untuk Memantau Penjualan UMKM*. SESINDO (2016)
- [7] H. Anwar. "Sistem Informasi Sederhana Menggunakan Spreadsheet dan Macro Untuk Usaha Mikro Informal", *Seminar Nasional Teknologi Komputer & Sains (SAINTEKS*). ISBN: 978-602-52720-1-1, (2019):851–855
- [8] Y.K Dwived, D. Wastell, S.Laumer, H.Z. Henriksen, M.D Myers, D. Bunker,. A. Elbanna, M.N. Ravishankar and S.C. Srivastava "Research on information systems failures and successes: Status update and future directions*," Inf. Syst. Front., vol. 17, no. 1*, (2015): 143–157
- [9] W. Khristianto "Penggunaan Teknologi Informasi di Usaha Kecil dan Menengah", *Seminar Hasil-Hasil Penelitian dan Pengabdian Kepada Masyarakat* (2012): 282–293
- [10] V.M. Kandouw "Evaluasi Sistem Informasi Akuntansi Penerimaan Kas Pada PT Catur Sentosa Adiprana Cabang Manado", *Jurnal Riset Ekonomi, Manajemen, Bisnis dan Akuntansi, Vol.1 No.3* (2013)
- [11] Yakub. Pengantar Sistem Informasi*, Penerbit Graha Ilmu*, Yogyakarta (2012)
- [12] I. Sardi. *Pemograman VBA pada Microsoft Excel 2007 untuk Otomatisasi Pekerjaan*. Exex Media Komputindo. Jakarta (2010).
- [13] I. Musa "Aplikasi Sistem Informasi Terpadu Berbasis Macro Microsoft Excel pada UKM Salma Samarinda", *Prosiding pada SENTRINOV 5,* (2019): 1720-1727
- [14] Sugiyono. *Metode Penelitian Manajemen*. CV. ALFABETA. Bandung (2013)
- [15] O.B. Prakoso, "Perancangan Sistem Koperasi Simpan Pinjam Berbasis Client Server (Studi Kasus: Kantor Pos Cirebon)". *Thesis, Universitas Teknologi Yogyakarta.* (2017). Diunggah dari [http://eprints.uty.ac.id/756/.](http://eprints.uty.ac.id/756/) Tgl.30 Juni 2020.
- [16] R.S. Pressman. *Rekayasa Perangkat Lunak (Pendekatan Praktisi)*, (Ed.7): Buku 1, Andi Offset, Yogyakarta (2012)
- [17] Y. Bassil, "A Simulation Model for the Waterfall Software Development Life Cycle". *International Journal of Engineering and Technology (iJET). ISSN: 2049-3444, Vol. 2 No. 5, May*, (2012):742-749.
- [18] A. Kristanto, *Perancangan Sistem Informasi dan Aplikasinya* (Edisi Revisi), Gava Media, Yogyakarta (2008)
- [19] Jogiyanto, *Analisis dan Desain Sistem Informasi Pendekatan Terstruktur Teori dan Praktek Aplikasi Bisnis*, Anda, Yogyakarta (2005)
- [20] A. A. Permana. "Rancangan Sistem Informasi Simpan Pinjam Pada Koperasi Guru Dan Pegawai SMP Negeri 45 Jakarta". *Journal Speed – Sentra Penelitian Engineering dan Edukasi – Vol.8 No 1*, (2016):51-58.